# シームレス撮影

動画撮影中メディアの空き容量がなくなったときに、自動的に記録メディ アを切り替えてフレーム損失なしで撮影を続けることができます。シーム レス撮影をすると、シーンをほかのメディアに結合することもできます。

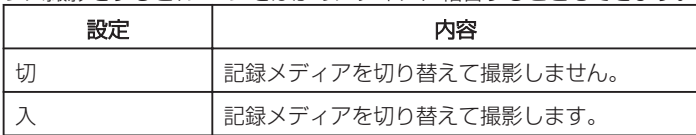

## 項目を表示するには

#### *1* 動画を選ぶ

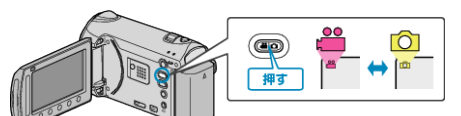

## 2 **@ をタッチして、メニューを表示する**

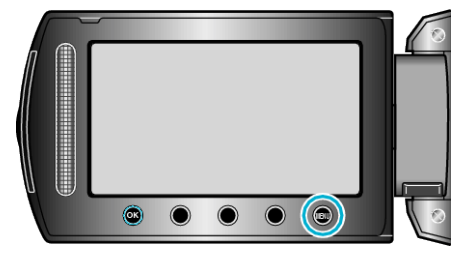

### 3 "シームレス撮影"を選び、68 をタッチする

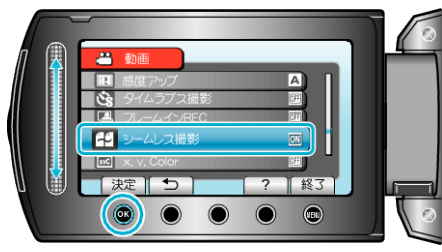

#### ご注意:

- 書き込み禁止のメモリーカード、未フォーマットメディアまたは互換性 がないメディアを使う場合、メディアは自動的に切替えません。
- ほかのメディアの空き容量が1分未満の場合、シームレス撮影はできま せん。
- "シームレス撮影"を "入"にしても、シームレス撮影したシーンがメディ アに残っているときは、シームレス撮影禁止 色。が表示されます。 シームレス撮影禁止 倒 が表示されているときは撮影できません。

#### メモ:

- シームレス撮影後、設定が切になります。 -<br>再びシームレス撮影をするには、シームレス撮影したシーンの結合をす るか、結合情報を削除してください。
- シームレス撮影して別々のメディアに分かれて記録された動画を1つの 動画に結合できます。